#### 研究分担者承諾の電子化 **―**分担者承諾依頼と承諾方法**―**

研究分担者がいる場合、平成31年度採択分の応募から、研究分担者承諾を「科研費電子 申請システム」にて行うこととなりました。

科研費電子申請システムにて研究計画調書を完成させるには、以下の手続きの完了が必 要です。

①研究代表者が、研究者に研究分担者となることを依頼する

②承諾を依頼された研究者が、研究分担者となることを承諾する

③研究分担者の所属研究機関が、研究分担者として研究計画に参画する ことを

#### 承諾する

※以上が完了していないと、科研費電子申請システム上、所属研究機関への送信に進めません。 ※各研究機関の提出期限・日本学術振興会提出期限を考慮し、早めの対応をお願いいたします。 ※本学所属の研究分担者の場合、研究分担者承諾通知は行いませんので、科研費電子申請 システム にて確認ください。

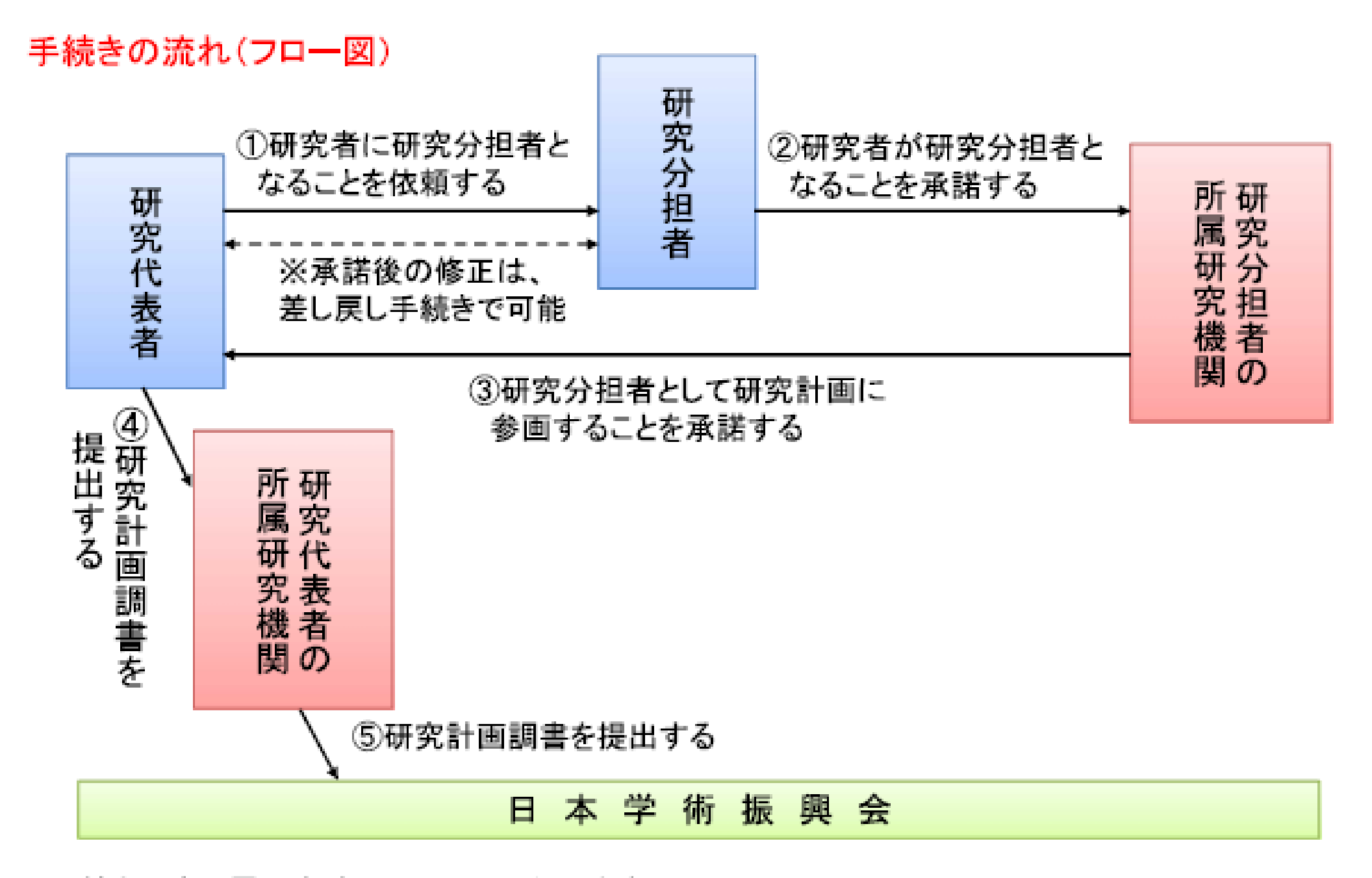

※手続きは全て電子申請システム上で行います。 ※研究分担者承諾の手続きは、機関担当者が許可すれば、部局担当者でも行うことが可能です。

# ①研究代表者が、研究者に研究分担者となることを依頼する

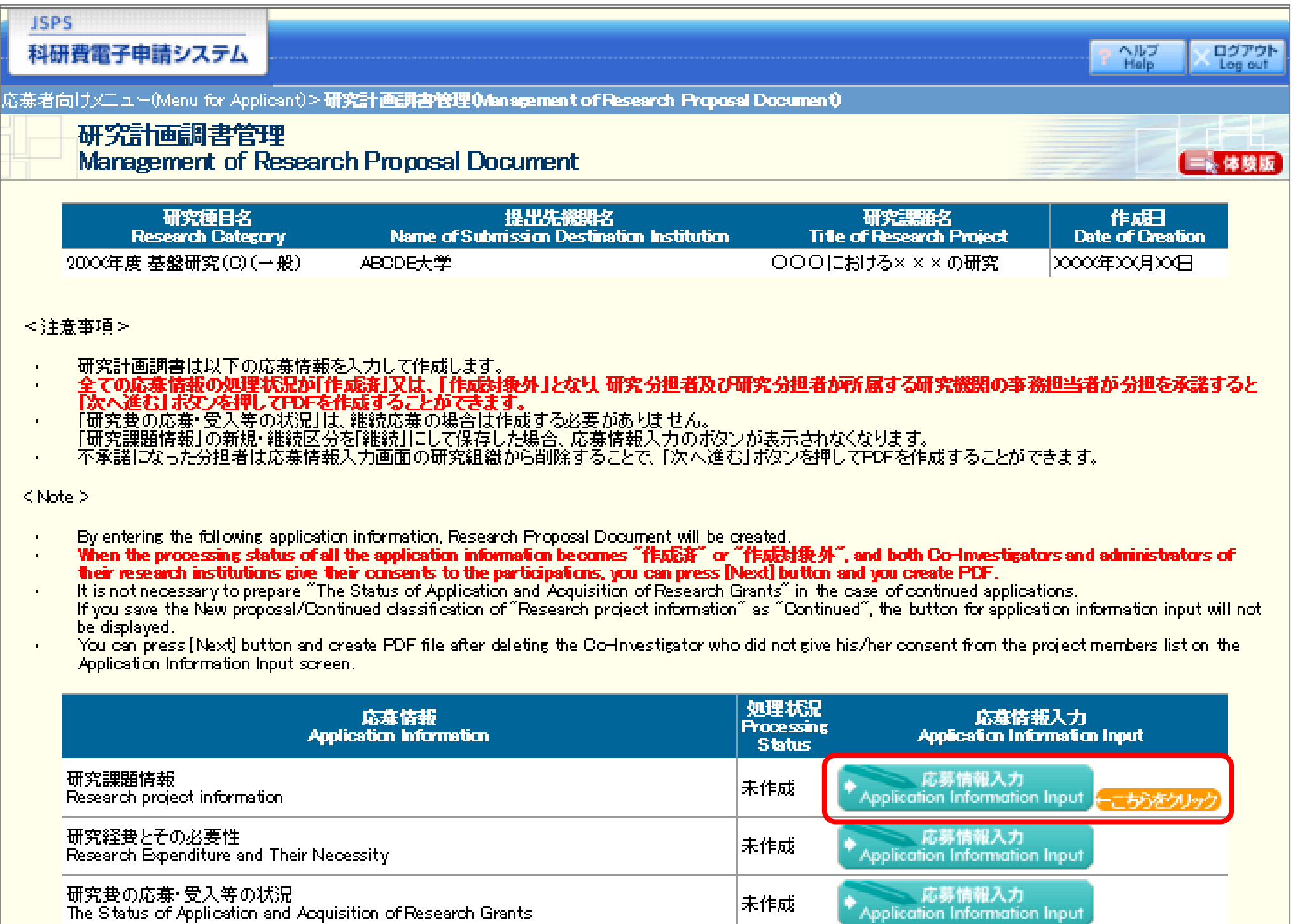

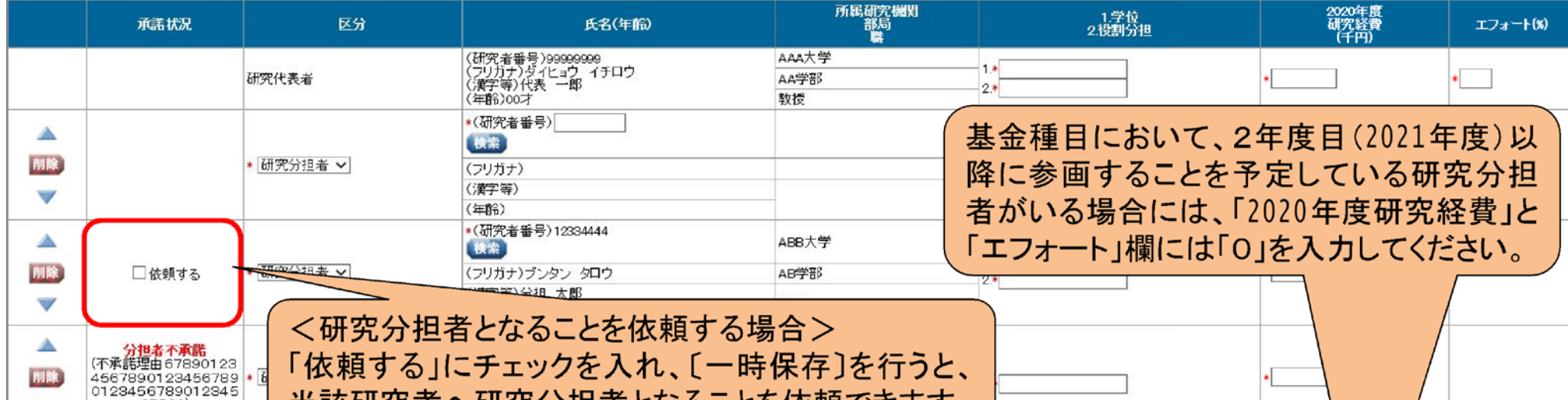

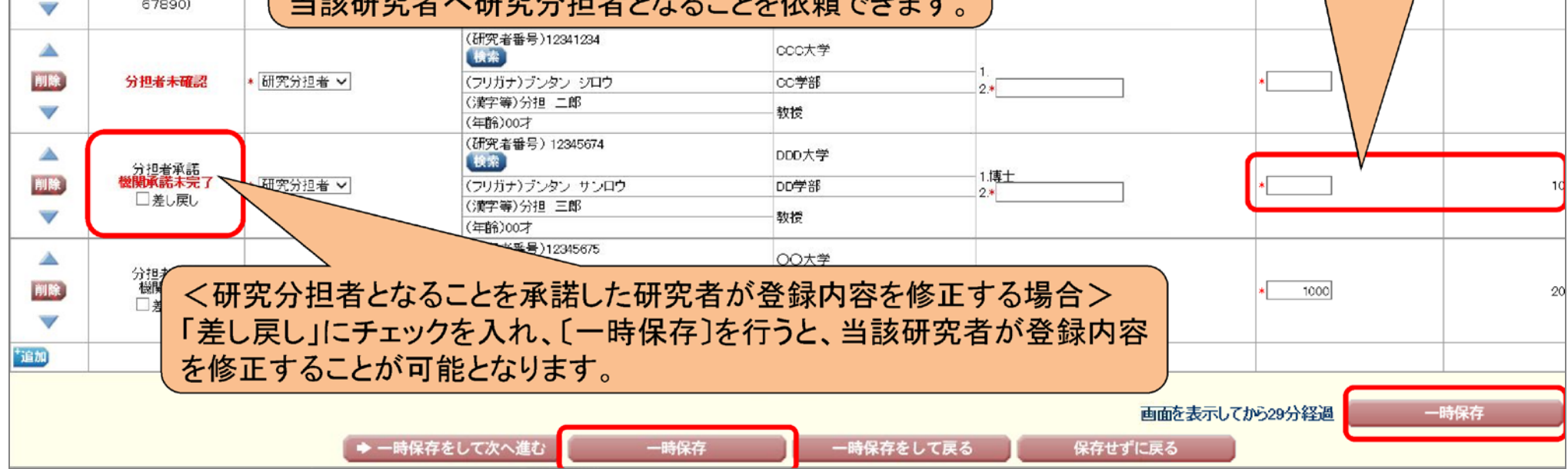

詳しい入力方法は次ページを参照ください

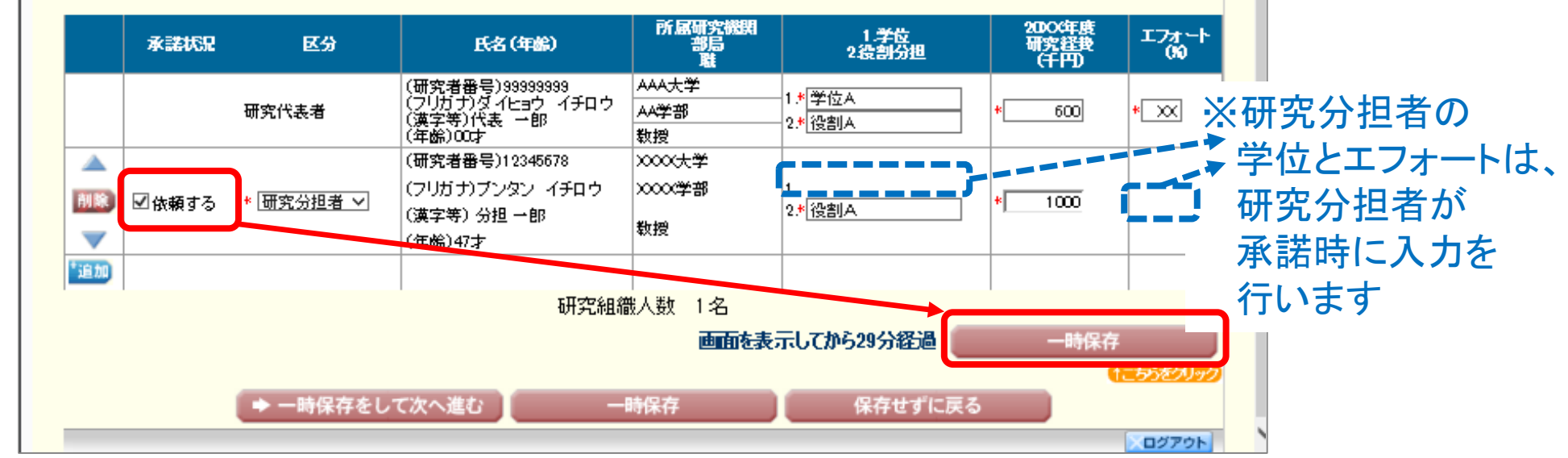

## ①-1 研究分担者の検索

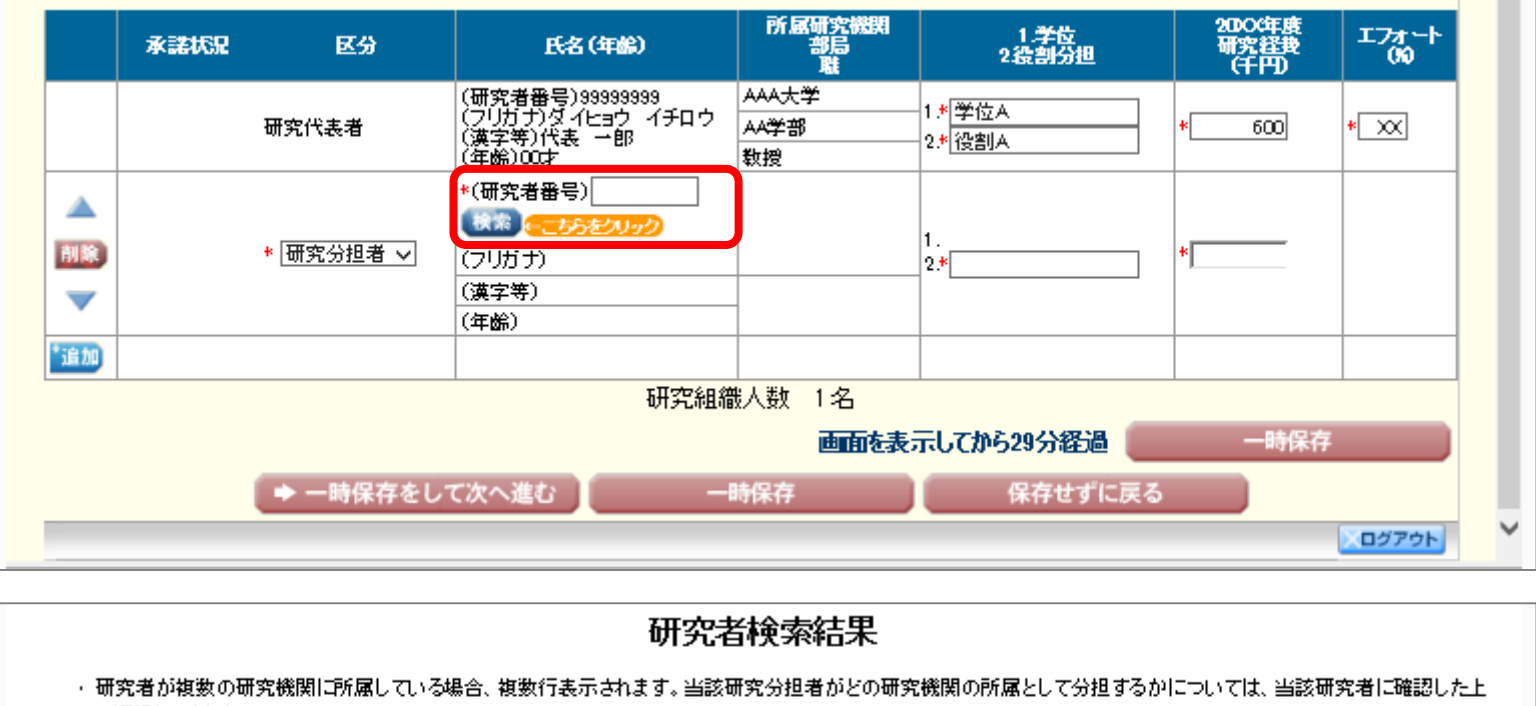

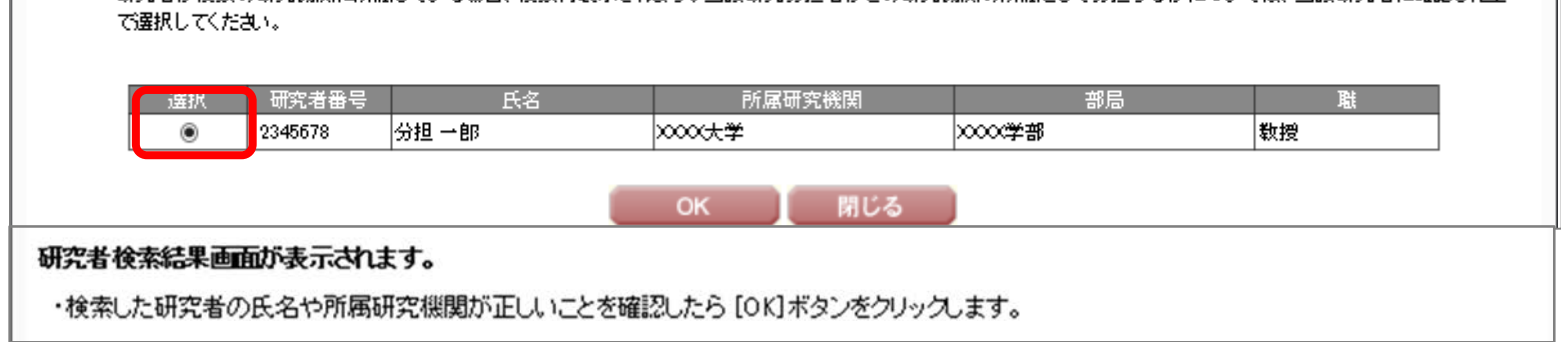

### ①-2 役割・初年度経費の入力 **→** 依頼するにチェック **→** 一時保存 **→** システム上の承諾依頼

- ※「依頼する」にチェックを入れ、 「一時保存」を行うと、当該研究の研究分担者と なることを科研費電子申請システム上依頼できます。 ただし、研究分担者がログインしないと依頼されていることがわからないので、依頼
	- した段階で研究代表者から研究分担者へメール等にて承諾依頼をお願いします。

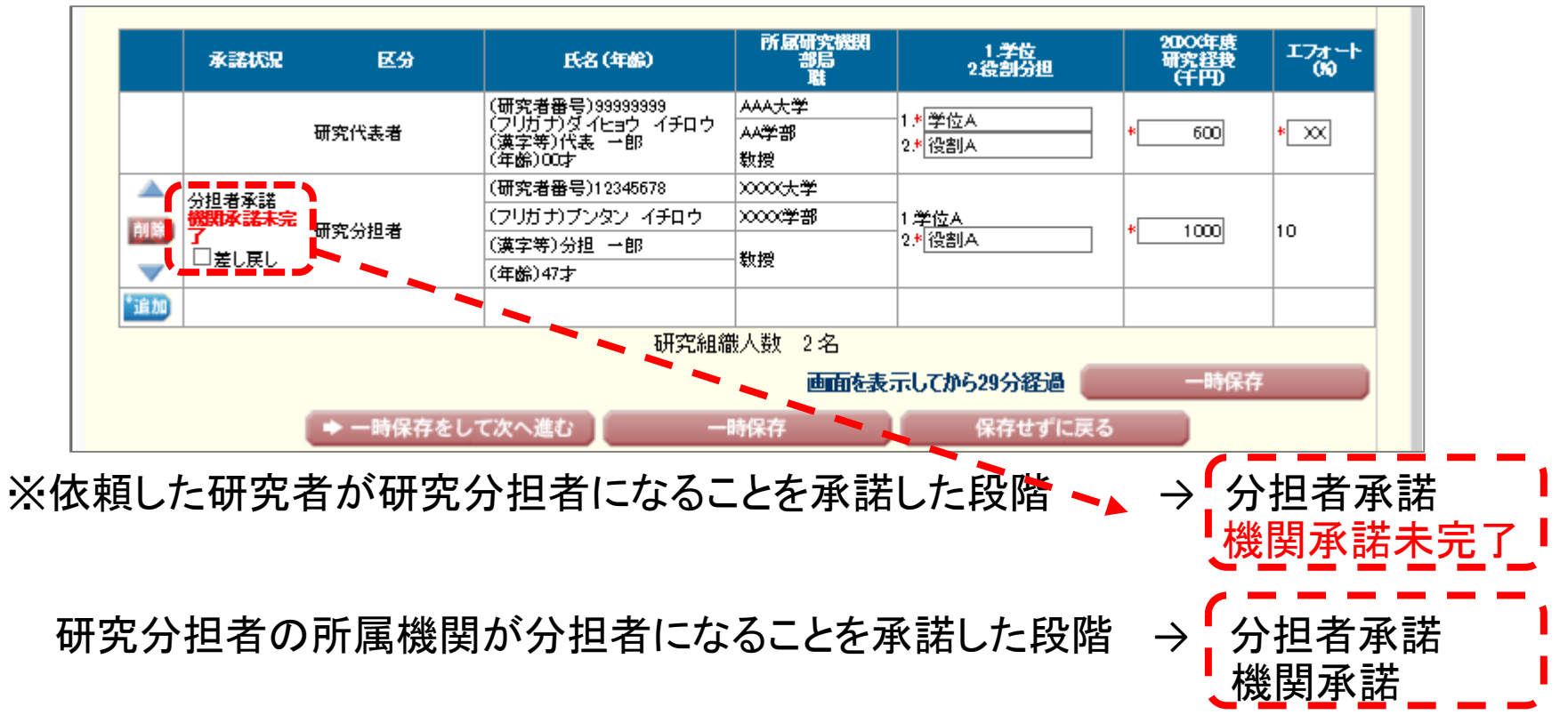

と表示されます。

### ①-3 承諾状況の確認

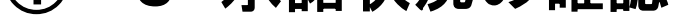

### ②承諾を依頼された研究者が、研究分担者となることを承諾する

- ・研究種目名
- ・研究代表者氏名
- ・所属機関、部局名、職名
- ・研究課題名
- が表示されるので、内容を確認のうえ
	- ・承諾・不承諾の選択
	- ・承諾する場合はチェックボックスにチェック
	- ・学位、エフォートの入力 そんのある を行う

研究分担者が科研費電子申請システムにログイン

承諾依頼されている研究課題の

※不承諾の場合は、不承諾の理由を入力する

研究分担者 研究分担者承諾 不承諾登録 Registration of Co Investigators' Consent/Dissent 応募者向けメニュー 以下の応募者からの研究分担者の承認・不承認を登録します。 Menu for Applicant よろしければ、[OK]ボタンをクリックしてください。 Register concent/dissent of Co-Investigator requested from below applicant. 応募手続き・交付申請手続きに関するお知らせ Notice on Application Procedure and Formal application for grant delivery. If it is OK with you, click [OK] button <mark>疑究療日式</mark><br>Research Collegary 20XX年度 基督研究(C)(+经) お知らせ(Notices) **FERE** (重宝第)(約)広喜 (式)=阿 (フリガナ)(性)オウボ (名)イチロウ 所属確実後関連 10/10 20XX年度科学研 **xxx** 2000年度科学研 **BES**<br>Analemic Unit **OCTB** 剃また。 **Middle**<br>Position 图 任数 腰 **留完課題**<br>Title of Research Project 00000000 研究者情報確認 ※ まは(Consent) Researcher Information Check 研究分担者<br>Commes tantar 不幸認 Eissent ▶ e-Radで登録された研究者情報を確認する Check researcher information registered with e-Rad 研究分担割になることを承諾する場合は、以下の内容を確認しチェックポックスにチェックを入れてください。 研究者情報を確認する<br>ck researcher informat If you consent to become a Co-Investigator, check the contents below and check the checkbox. 口機<mark>2研究について、研究計画の遂行に関して研究代表者と協力しつつ、補助事業として研究遂行責</mark>任を分担して研究活動を行う<br>For <mark>v</mark>isinesearch project, I consent to become a Co-invisitionary who bests responsibility for the implementation of the research □科<mark>『</mark>舞の補助条件(交付条件)及び以下の内容を理解し、遵守するととなこ研究代表者から分担金の配分を受け科研費を進正! I have read, understand and will comply with the KAKENHI supplementary conditions (funding conditions) and the terms stipulated 研究分担者承諾 学術 研究に対する機関の実施及び料研費が提供の変更な構造で新われていることを十分認識し、料研費を通証がつ前率的に直用するとともに、<br>You have to recognize that offizers have placed trust in scentific research and that KAVENH are funded with their tax and you therefore laws t Consent to Become a Co-Investigator | 2008||研究講習の交付申請##まで(交付決定指においては、研究行業者が日本学術振興会に研究公団者の変更を認申請を行う対よで)に研究会社<br>|Research Ethiot (al. OoRE)| 、AFRIN Japan e-ラーニングアログラム(Offi Japan 海) の通話 環境をすること、または、関 究決的における予定行<br>|Die Oorloventipator has to fall the requirement f 研究分担者になることを承諾・不承諾する場合は、以下から処理を行ってください。 To oppoint (discent to be mine a Co-investigator, click the below button. 研究分担者になることを承諾する 肟 Consent to become a Co-Investigat 承諾する場合は、研究分担者の「学位」と分担する研究の「エフォート」を入力してください。 研究分担者の承諾を行う If you consent to become a Co-thvestigator, enter the "Academic Degree" of the Co-thvestigator and "Effort" of the research pro eve a Consent t<br>Become a Co-Investi 現在XX件承諾侍ちです。【The number of # ft<br>Academic Degree  $2.74 - 1.00$ 大横に記載したエフォートは、4-8 は場件はれます。本語文理解がは様々れた期

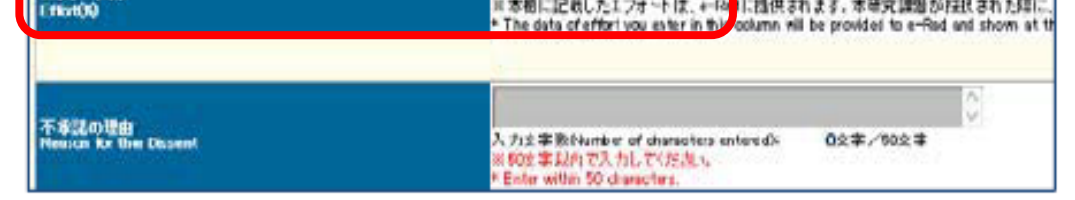

研究分担者承諾後は、研究分担者所属機関事務担当者の承諾待ちの状態となる。 ※本学所属の研究分担者の場合、研究分担者への承諾連絡は行いませんので、 科研費電子申請システムにてご確認ください。

#### ③研究分担者の所属研究機関が、研究分担者として研究計画に 参画することを承諾する

## ③研究分担者の所属研究機関が、研究分担者として研究計画に 参画することを承諾する

全ての応募情報の処理状況が「作成済」または「作成対象外」となり、 研究分担者及び研究分担者が所属する研究機関の事務担当者が分担を承諾すると 「次へ進む」ボタンを押して"確認・完了→送信"を作成することができます。

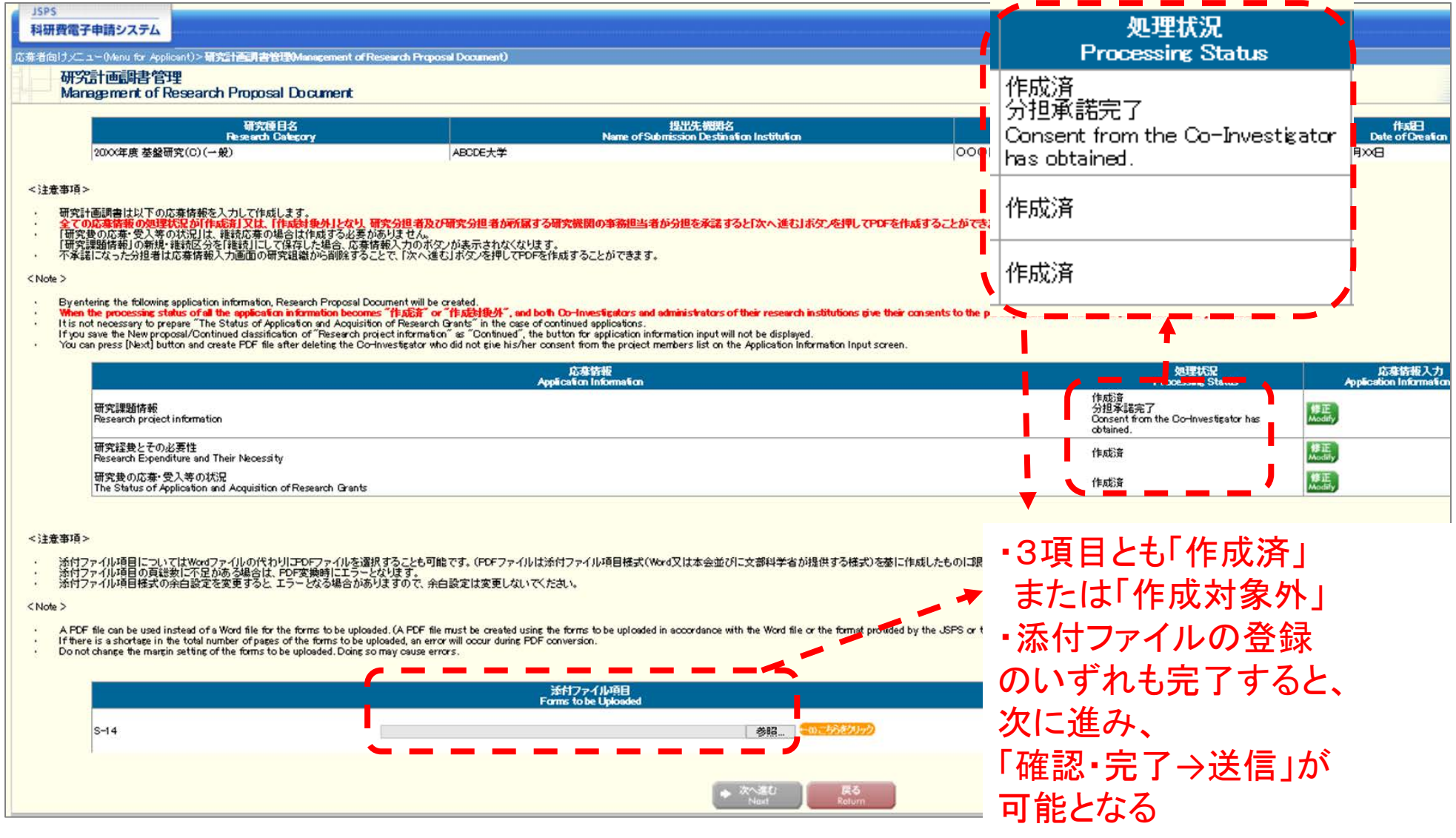

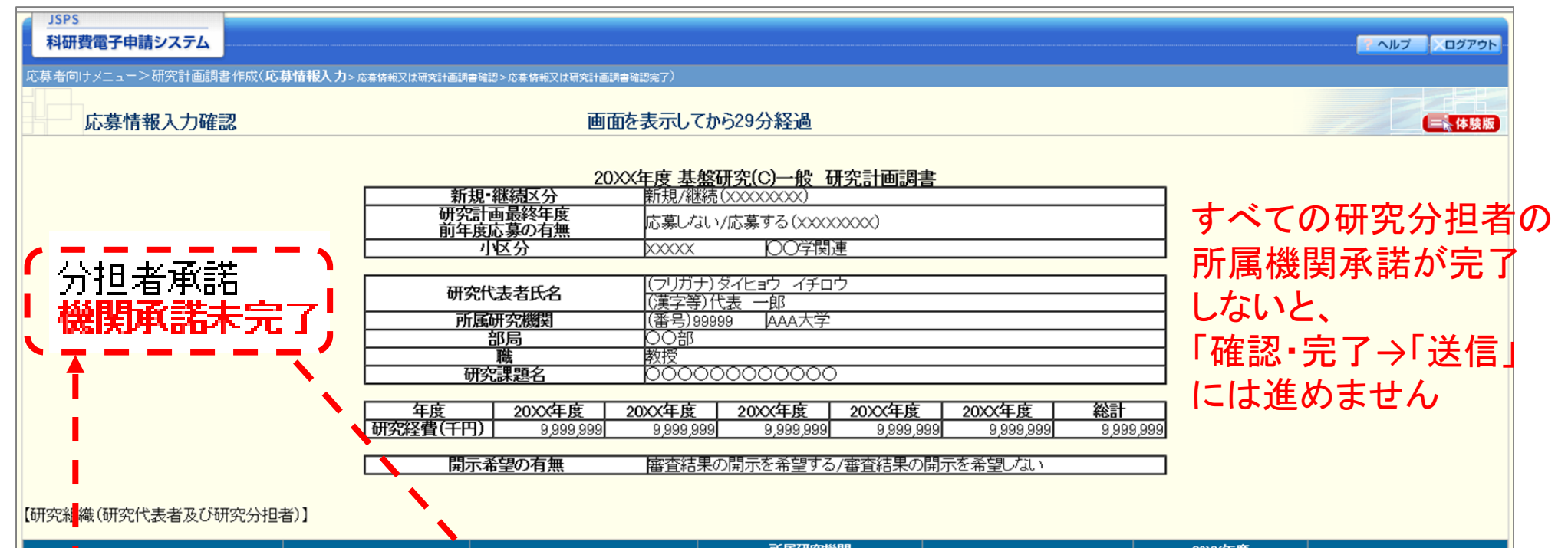

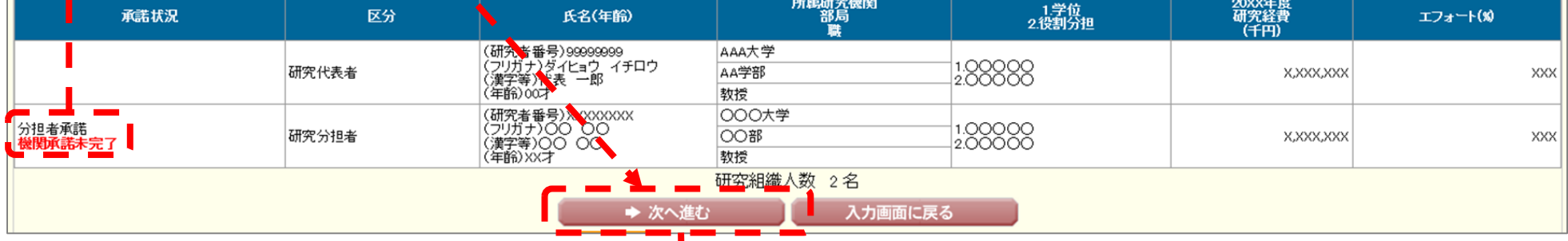

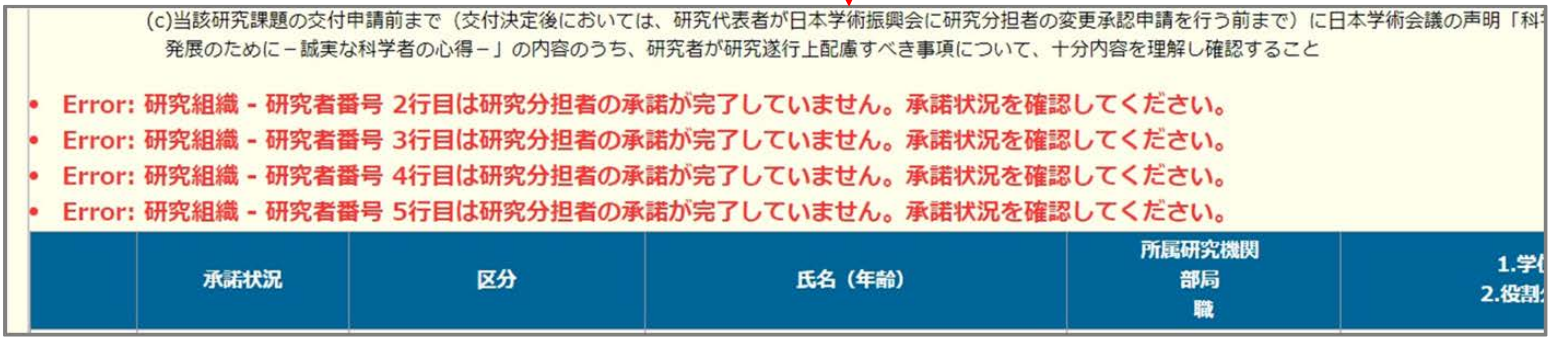